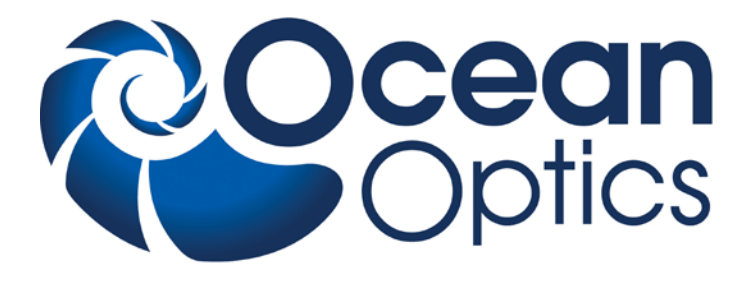

**Halogen Light Source with RS232 Intensity Control HL-2000-HP-232**

### **Installation and Operation Manual**

**Document Number 000-10000-140-02-201307**

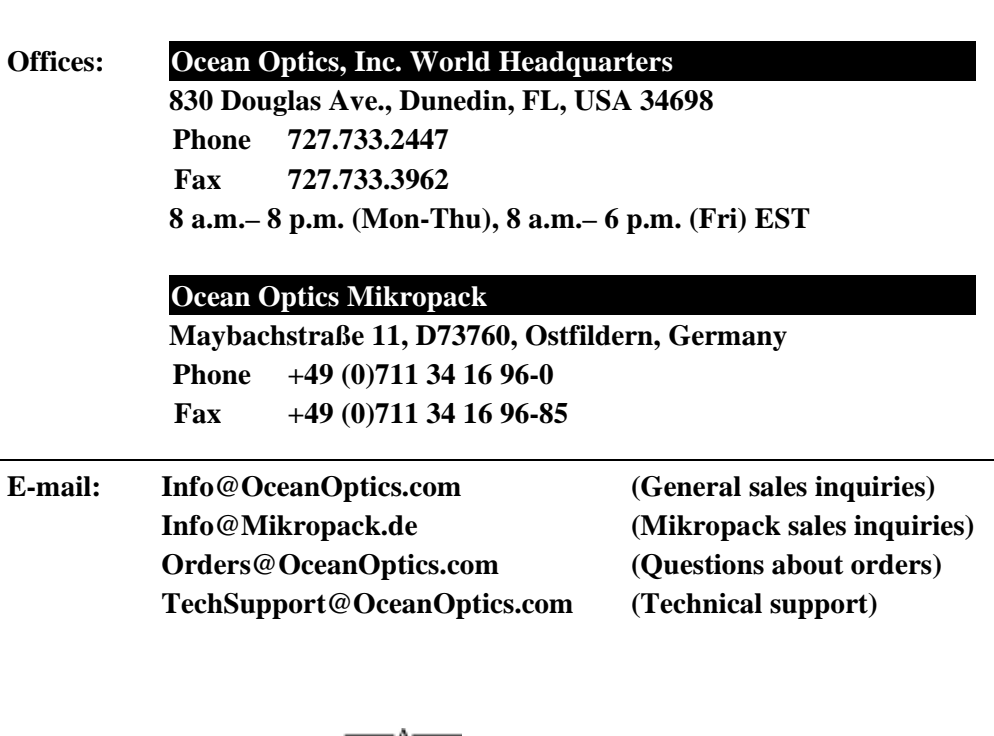

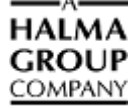

#### **Copyright © 2009 Ocean Optics, Inc.**

All rights reserved. No part of this publication may be reproduced, stored in a retrieval system, or transmitted, by any means, electronic, mechanical, photocopying, recording, or otherwise, without written permission from Ocean Optics, Inc.

This manual is sold as part of an order and subject to the condition that it shall not, by way of trade or otherwise, be lent, re-sold, hired out or otherwise circulated without the prior consent of Ocean Optics, Inc. in any form of binding or cover other than that in which it is published.

#### **Trademarks**

Microsoft, Windows, Windows 95, Windows 98, Windows Me, Windows NT, Windows 2000, Windows XP and Excel are either registered trademarks or trademarks of Microsoft Corporation.

#### **Limit of Liability**

Every effort has been made to make this manual as complete and as accurate as possible, but no warranty or fitness is implied. The information provided is on an "as is" basis. Ocean Optics, Inc. shall have neither liability nor responsibility to any person or entity with respect to any loss or damages arising from the information contained in this manual.

# **Important Safety Notices**

- 1. Read all safety and operating instructions before using this equipment.
- 2. Use this equipment in a clean, dry environment. Place the unit away from heat sources and ensure that nothing interferes with its ventilation.
- 3. Do not allow objects to fall, or liquids to spill into the unit through the enclosure openings.
- 4. Do not use any power supply other than the type described in these instructions or as marked on the unit.
- 5. Do not use the unit if it is damaged in any way. Contact your dealer for repair or replacement information.

## **Warranty**

Mikropack GmbH warrants to the original user of this instrument that it shall be free of any defects resulting from faulty manufacture of this instrument for a period of 12 months from the original data of shipment.

**This instrument should not be used for any Clinical or Diagnostic purposes**. Data generated in these areas is not warranted in any way by Mikropack GmbH. Any defects covered by this Warranty shall be corrected either by repair or by replacement, as determined by Mikropack GmbH.

There are no warranties that extend beyond the description herein.

This Warranty is in lieu of, and excludes, any and all other warranties or representations expressed, implied, or statutory, including merchantability and fitness, as well as any and all other obligations or liabilities of Mikropack GmbH including, but not limited to, special or consequential damages. No person, firm, or corporation is authorized to assume for Mikropack GmbH. Any additional obligation or liability not expressed provided for herein except in writing duly executed by an officer of Mikropack GmbH:

MIKROPACK GmbH Maybachstraße 11 D-73760 Ostfildern Tel.: +49 (0)711 34 16 96-51 • Fax.: +49 (0)711 34 16 96-85 e-mail: **[info@mikropack.de](mailto:info@mikropack.de)** internet: **www.mikropack.de**

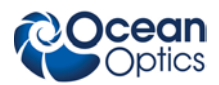

# **Table of Contents**

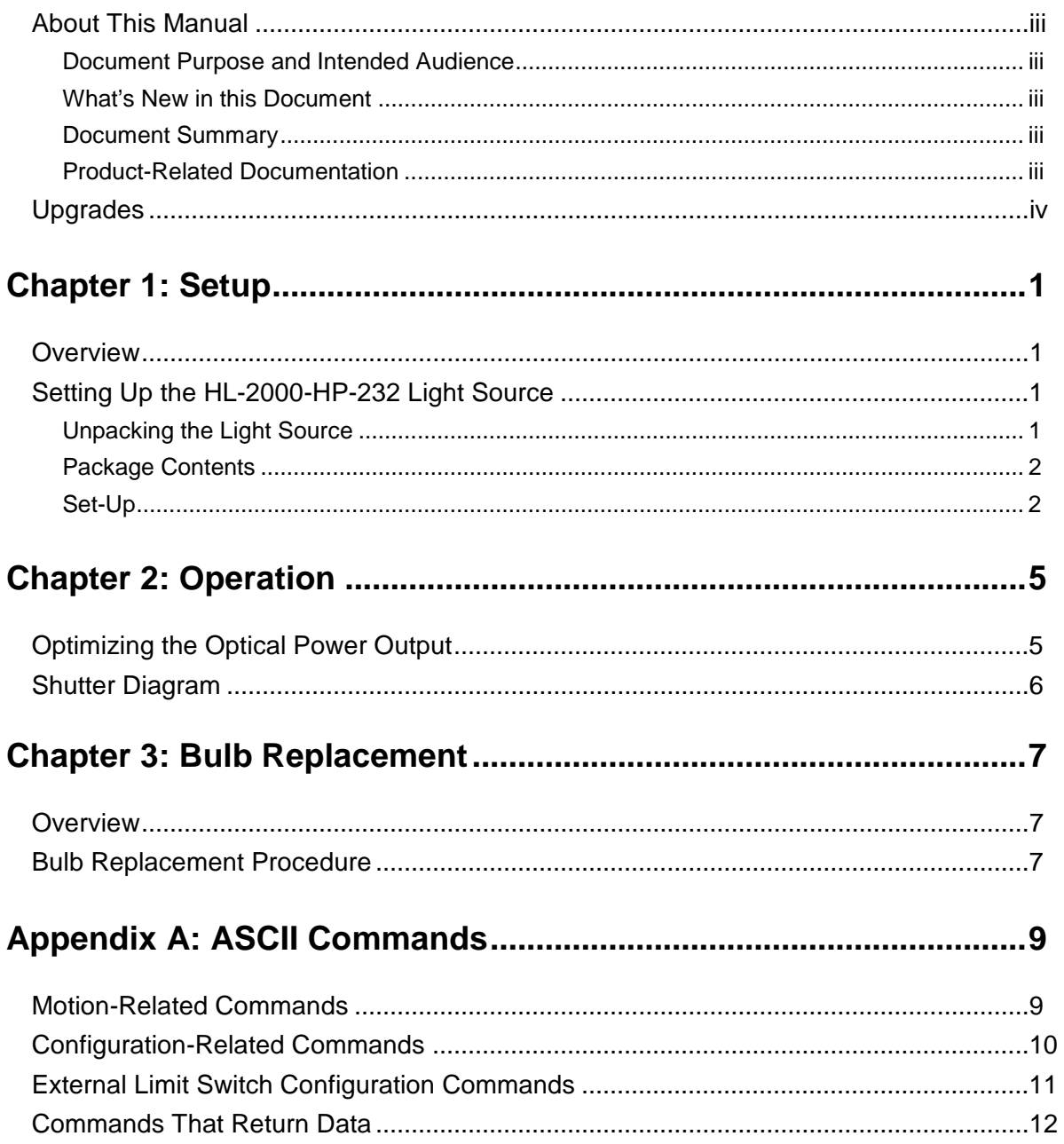

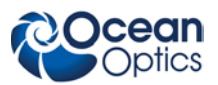

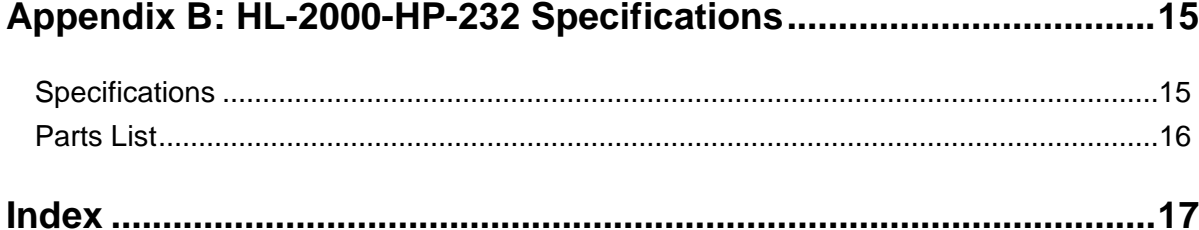

## <span id="page-6-0"></span>**About This Manual**

### <span id="page-6-1"></span>**Document Purpose and Intended Audience**

This document provides you with set-up and operation information to get your light source up and running.

#### **What's New in this Document**

This version of the *Halogen Light Source with RS232 Intensity Control HL-2000-HP-232 Installation and Operation Manual* updates the logo and the contact information.

#### <span id="page-6-2"></span>**Document Summary**

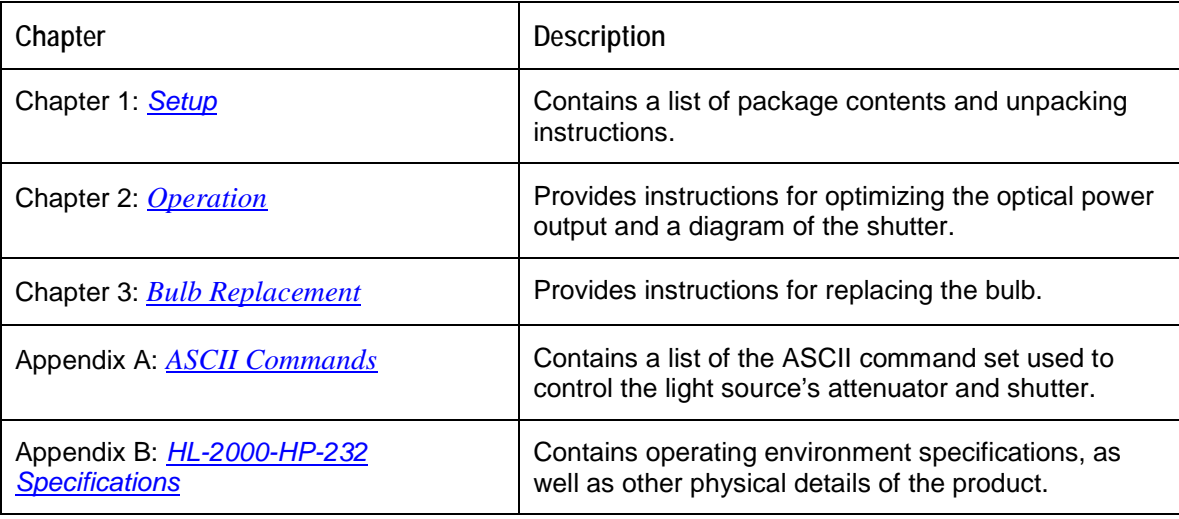

### <span id="page-6-3"></span>**Product-Related Documentation**

You can access documentation for Ocean Optics products by visiting our website at **[http://www.oceanoptics.com](http://www.oceanoptics.com/)**. Select *Technical → Operating Instructions*, then choose the appropriate document from the available drop-down lists. Or, use the **Search by Model Number** field at the bottom of the web page.

You can also access operating instructions for Ocean Optics products on the *Software and Technical Resources* CD included with the system.

Engineering-level documentation is located on our website at *Technical → Engineering Docs.*

**About This Manual**

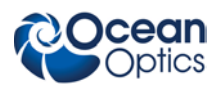

# <span id="page-7-0"></span>**Upgrades**

Occasionally, you may find that you need Ocean Optics to make a change or an upgrade to your system. To facilitate these changes, you must first contact Customer Support and obtain a Return Merchandise Authorization (RMA) number. Please contact Ocean Optics for specific instructions when returning a product.

# **Chapter 1**

# **Setup**

## <span id="page-8-1"></span><span id="page-8-0"></span>**Overview**

The high-power Halogen Light Source with attenuator and shutter uses a 20-watt bulb for applications requiring large-diameter optical fibers, or fiber and probe bundles. The attenuator and shutter can be controlled by a series of ASCII commands issued by a host computer via RS-232.

# <span id="page-8-2"></span>**Setting Up the HL-2000-HP-232 Light Source**

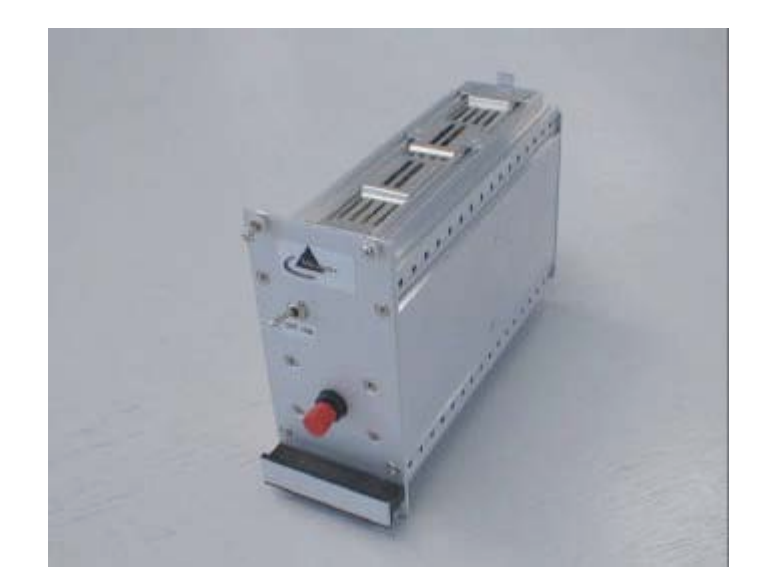

### <span id="page-8-3"></span>**Unpacking the Light Source**

#### ► *Procedure*

1. Unpack your new equipment carefully. Dropping this instrument can cause permanent damage.

#### **1: Setup**

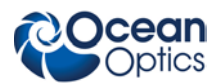

- 2. Inspect the outside of the instrument and make sure that there is no damage. Do not use the instrument if damage is present. Contact your dealer for repair or replacement information, if necessary.
- 3. Use this instrument in a clean laboratory environment.

### <span id="page-9-0"></span>**Package Contents**

Your package should contain the following:

- One HL-2000-HP-232 Light Source
- □ One serial cable
- One 24 VDC 1,2A power supply
- HL-2000-HP-232 test software
- One Ocean Optics *Software and Technical Resources* CD

In addition, you need an optical fiber (1000 μm diameter fiber is recommended).

### <span id="page-9-1"></span>**Set-Up**

Use the following procedure and diagrams to set up your light source.

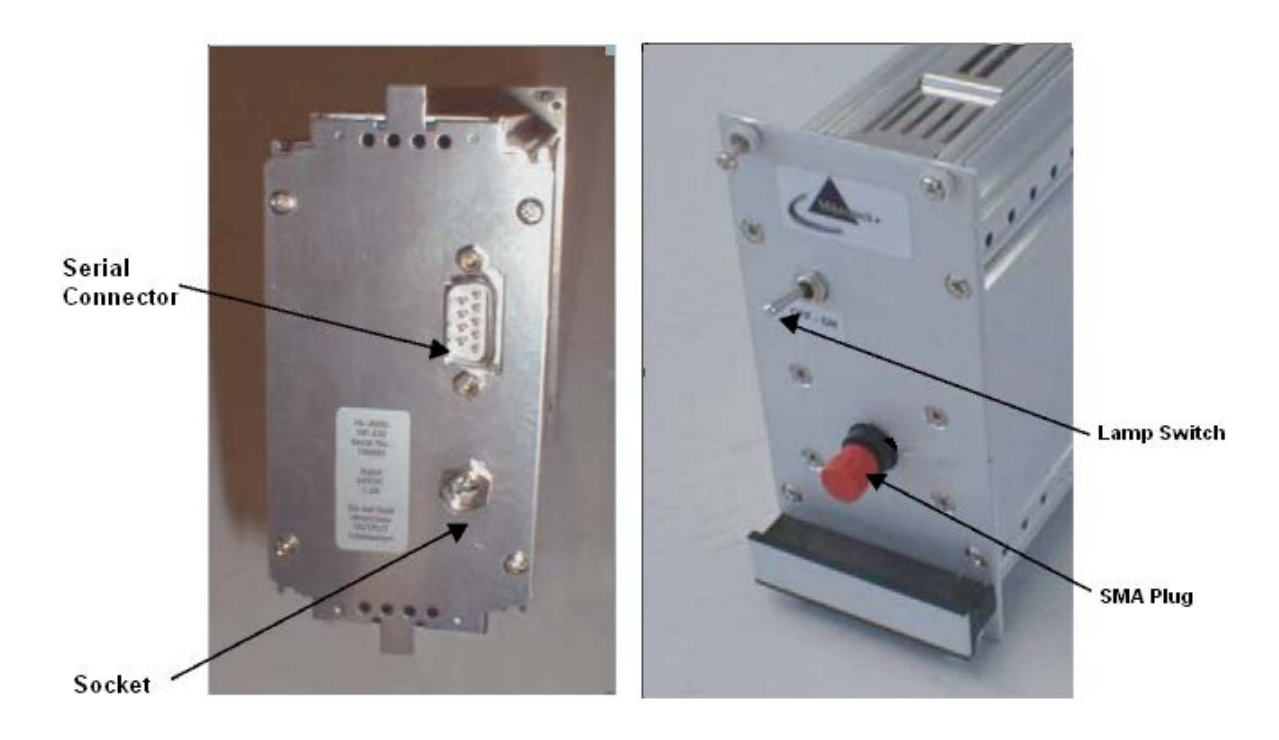

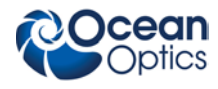

#### ► *Procedure*

- 1. Plug the power supply into a wall outlet.
- 2. Plug the other end of the power supply cable into the socket of the light source.
- 3. Plug the serial cable (included) into the light source connector, and the other end into the COM port on your PC.
- 4. Connect the SMA connector of your fiber optic cable to the SMA plugs.
- 5. Turn on the Halogen lamp using the power switch on the front of the light source. The shutter opens and the lamp flashes once.

#### **Notes**

The light can only be turned on via RS232 (see ).

To test the light source, use the HL-2000-HP-232 test software included with your equipment.

6. Configure your computer's COM port to establish connection with your light source. The COM port settings are as follows:

Baud Rate: 9600 (if 9600 does not work, try 19200)

Data Bits: 8

Parity: None

Stop Bits: 1

Flow Control: None

#### **Note**

If you are working with a terminal, the **Local Echo** and **CR When Sending** options should be activated.

**1: Setup**

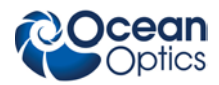

### **Chapter 2**

# **Operation**

## <span id="page-12-1"></span><span id="page-12-0"></span>**Optimizing the Optical Power Output**

The HL-2000-HP-232 is adjusted at the factory to provide maximum power into a 200µm fiber. If a lower optical power is required or a different fiber (bundle) diameter is used, you can adjust the optical power of the unit.

#### ► *Procedure*

Follow the steps below to adjust the optical power of the HL-2000-HP-232 Light Source:

- 1. Connect a fiber optic spectrometer or an optical power meter to a fiber, and then connect the other end of the fiber to the HL-2000-HP-232's SMA plug.
- 2. Loosen the blocking screw with the provided 1.3mm Allen wrench.

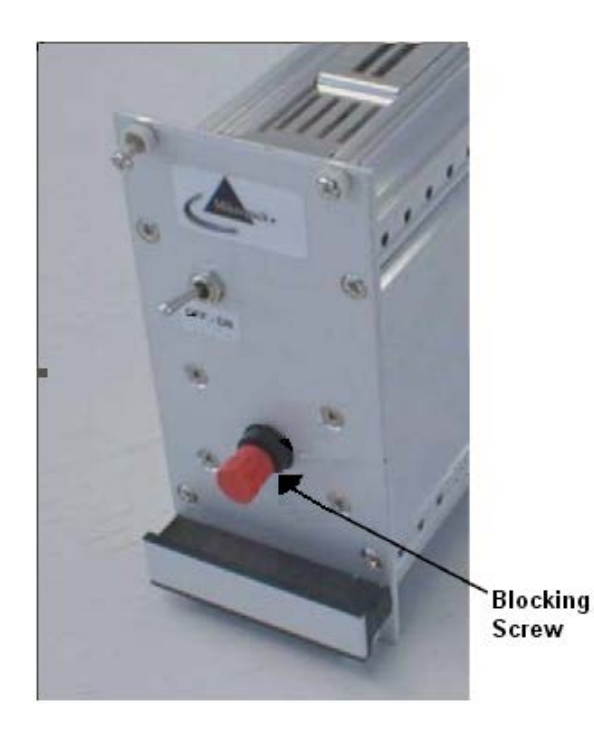

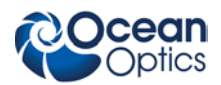

- 3. Shift the SMA socket to optimize the optical power of the light source.
- 4. Tighten the blocking screw to secure the SMA socket position.

## <span id="page-13-0"></span>**Shutter Diagram**

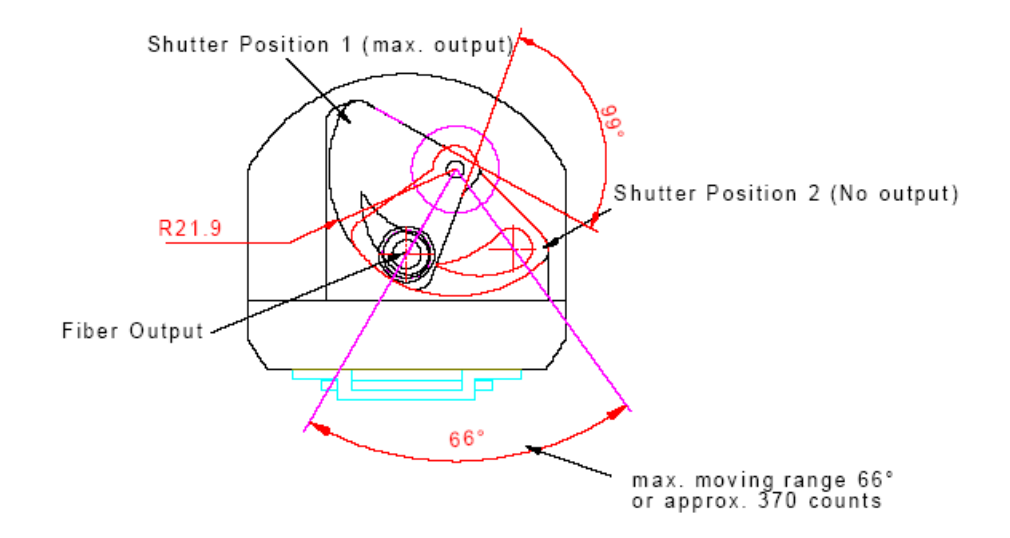

# **Chapter 3**

# **Bulb Replacement**

### <span id="page-14-1"></span><span id="page-14-0"></span>**Overview**

To order replacement bulbs for the HL-2000-HP-232, consult the *[Parts List](#page-23-0)*.

#### **WARNING**

**Before replacing the bulb in the light source, disconnect the lamp from your power source and allow the unit to cool for at least twenty minutes, if necessary.**

## <span id="page-14-2"></span>**Bulb Replacement Procedure**

#### ► *Procedure*

- 1. Remove the 19-inch cassette from the rack.
- 2. Remove the four slotted screws and remove the side cover of the lamp enclosure.

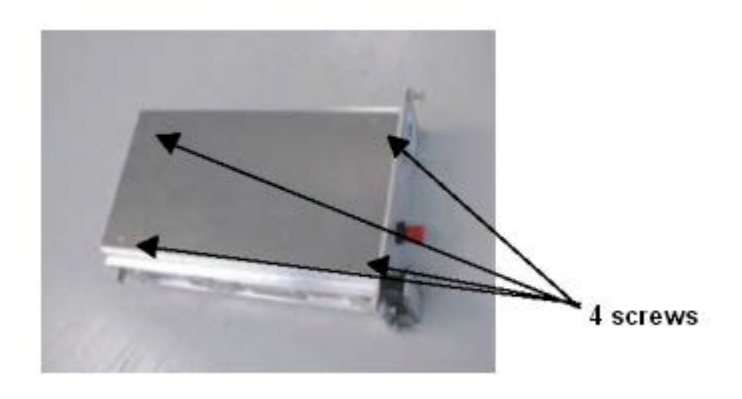

3. Disconnect the two spare bulb cables from the connector.

#### **3: Bulb Replacement**

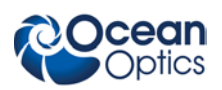

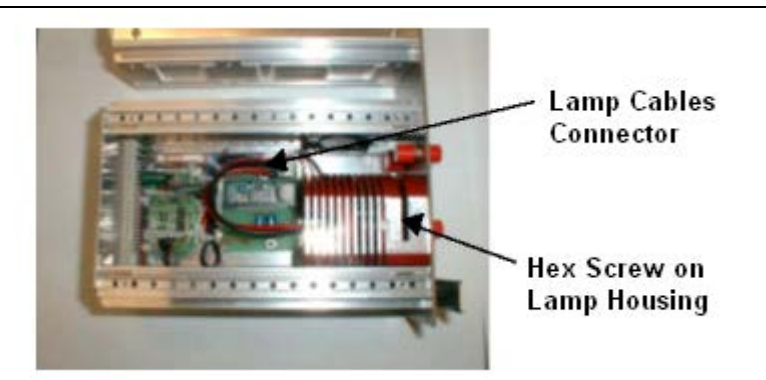

- 4. Loosen the hex screw on the lamp housing.
- 5. Remove the bulb by pulling it back away from the connector.
- 6. Replace the spare bulb with a new one.
- 7. Replace the hex screw on the lamp housing.
- 8. Replace the cover.

# **Appendix A**

# **ASCII Commands**

<span id="page-16-0"></span>In serial communications mode, the motion controller is controlled via a series of ASCII instructions issued by a host computer.

### <span id="page-16-1"></span>**Motion-Related Commands**

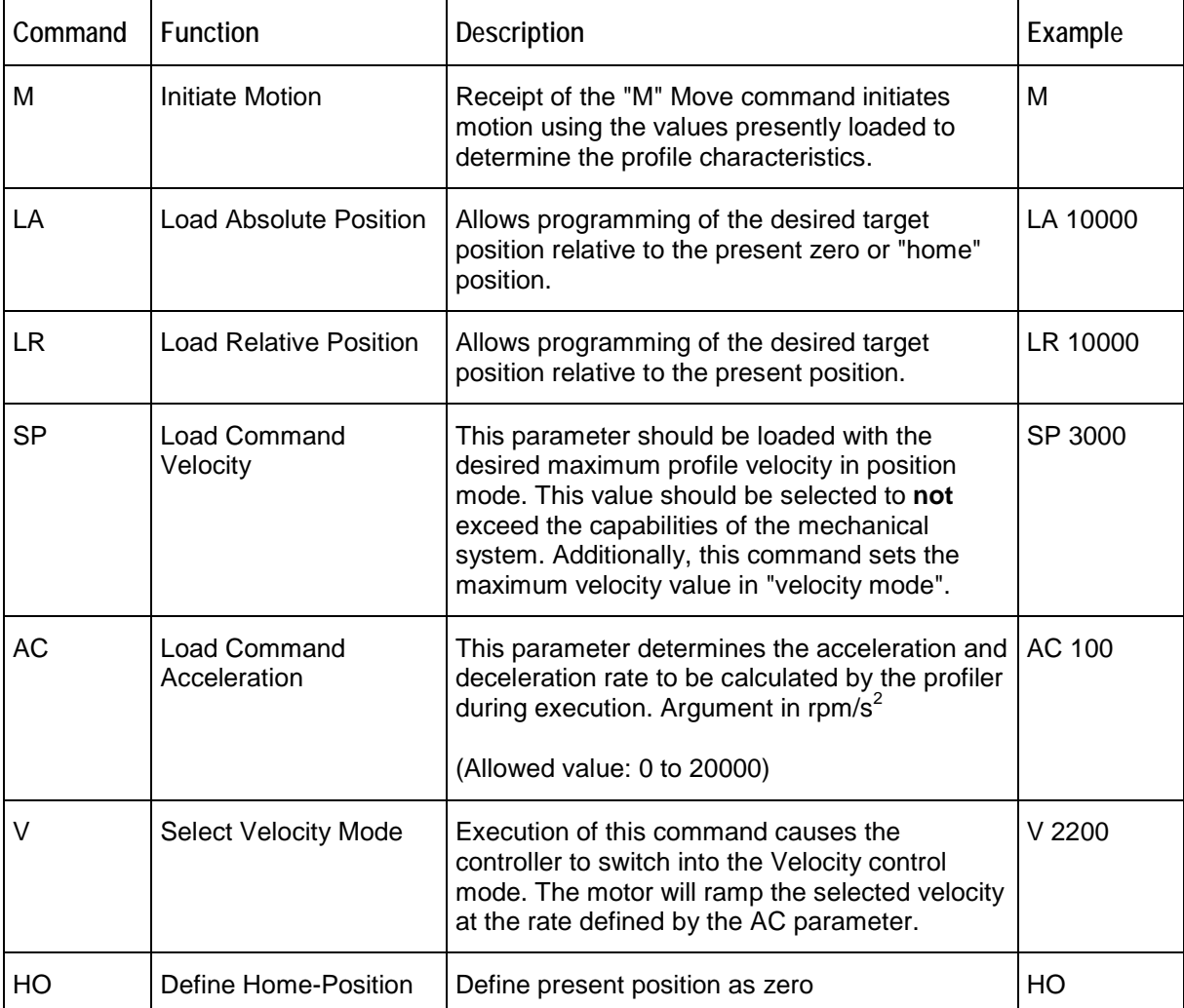

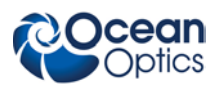

#### **A: ASCII Commands**

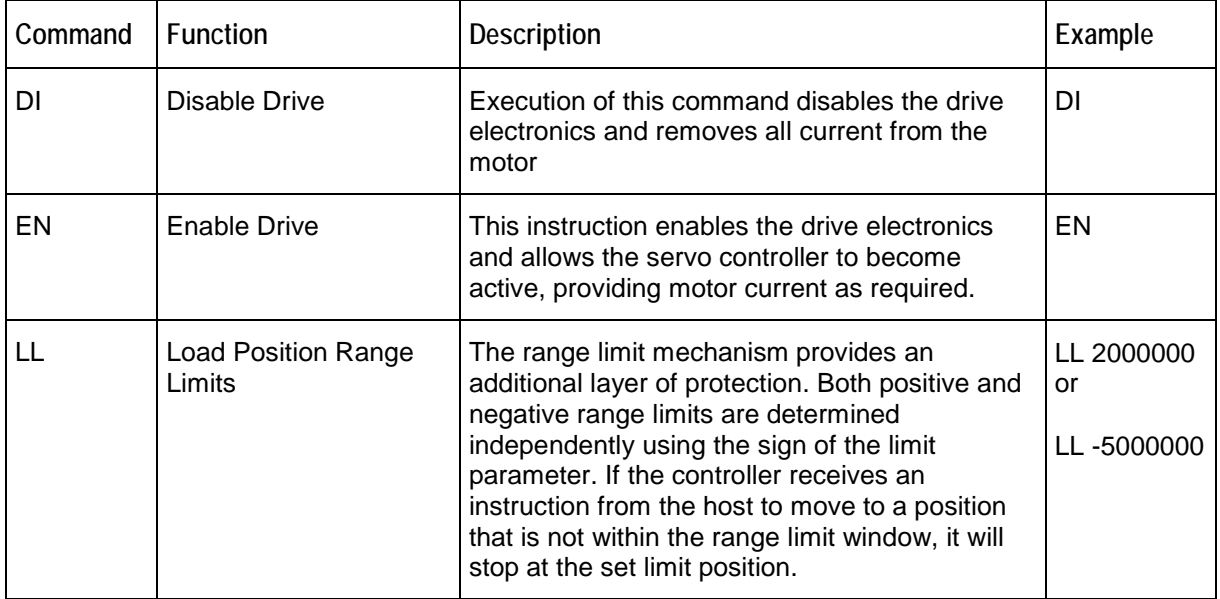

# <span id="page-17-0"></span>**Configuration-Related Commands**

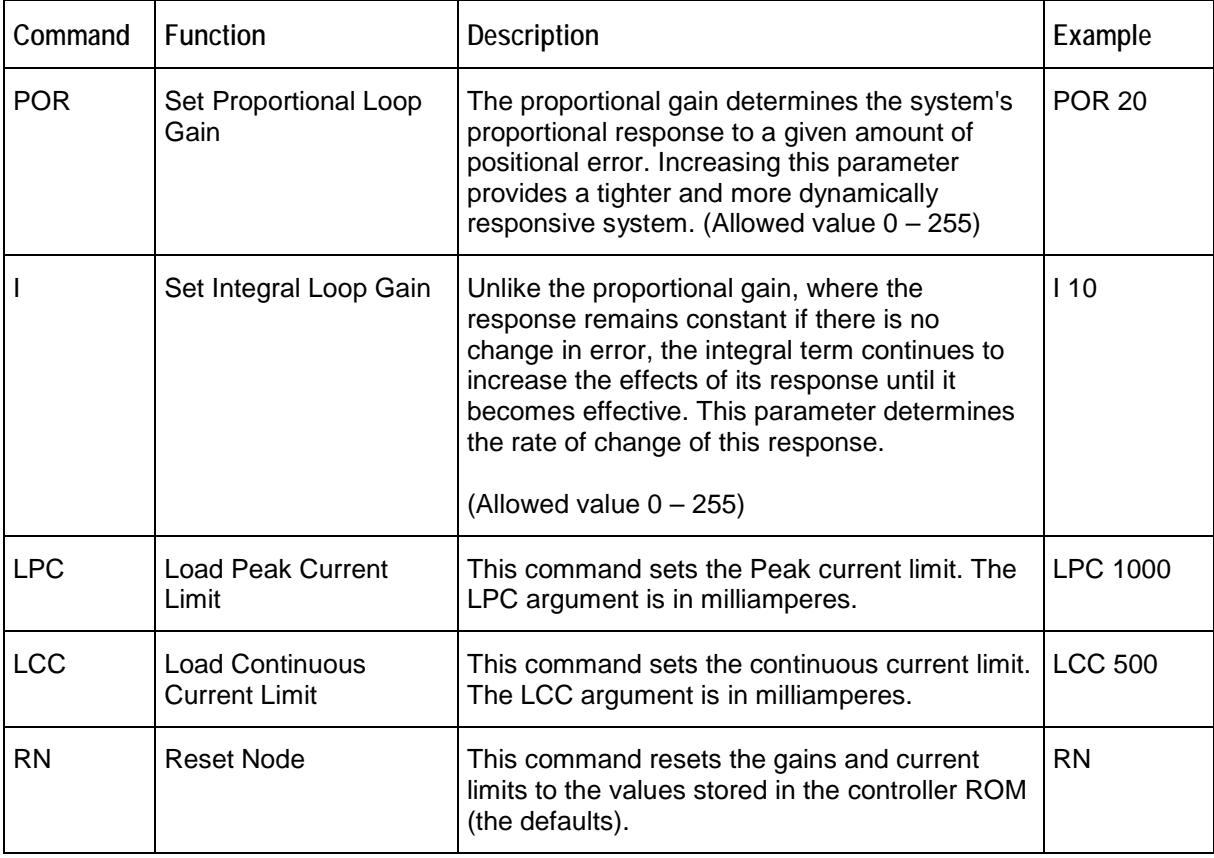

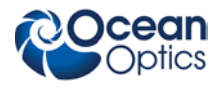

**A: ASCII Commands**

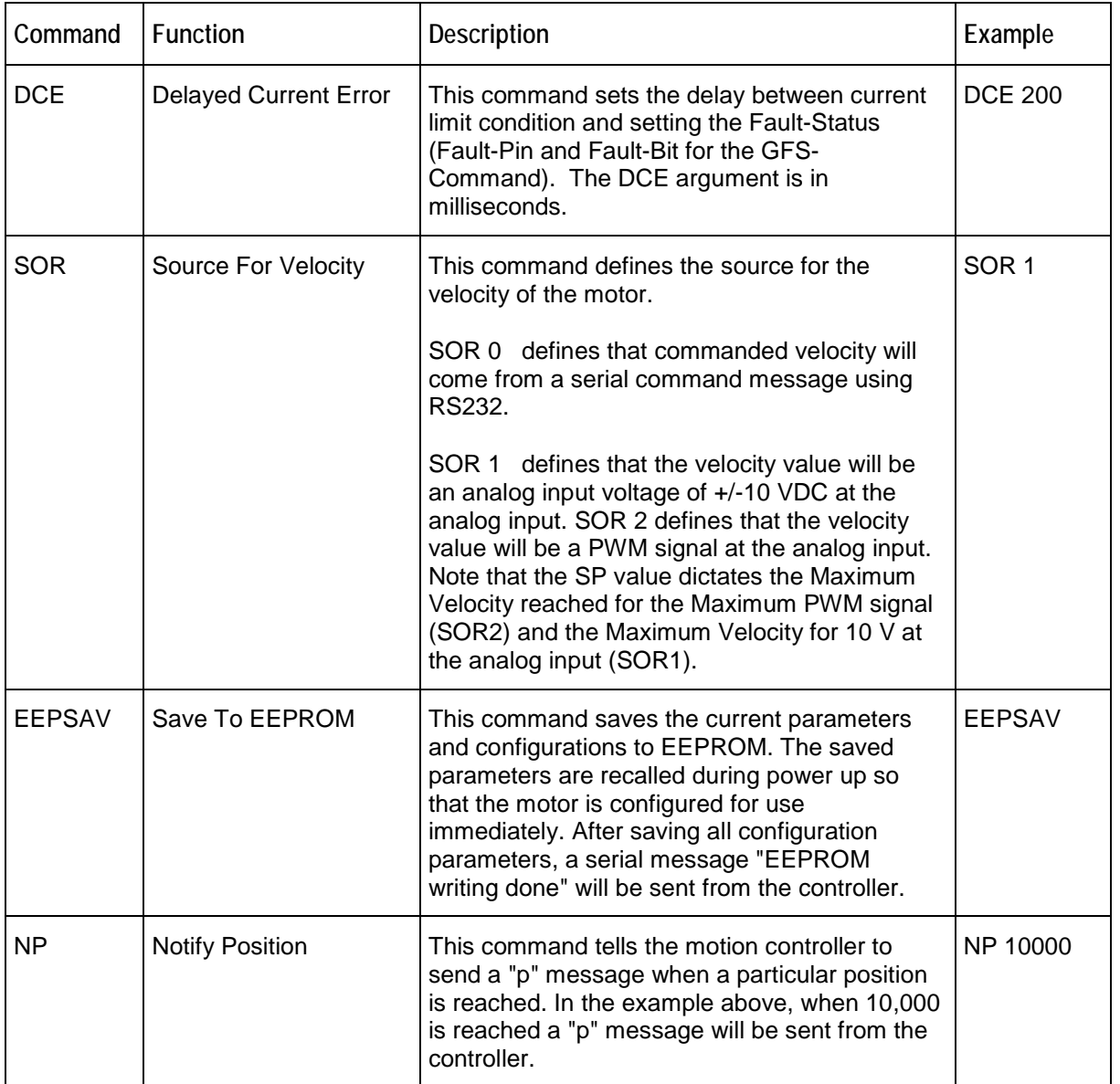

# <span id="page-18-0"></span>**External Limit Switch Configuration Commands**

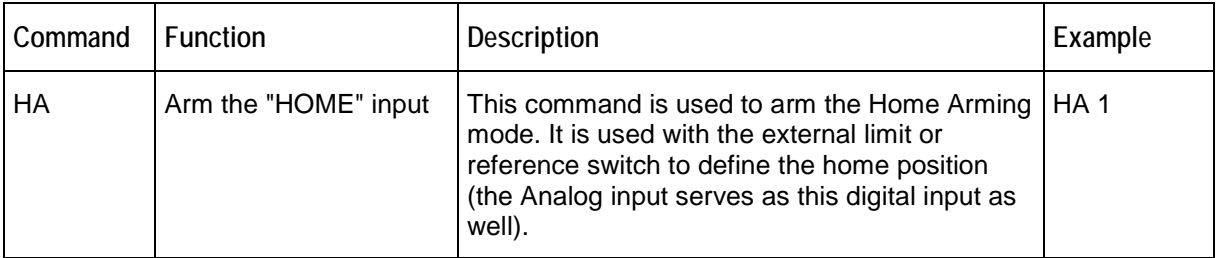

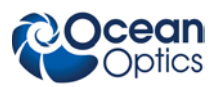

**A: ASCII Commands**

| Command | <b>Function</b>                    | <b>Description</b>                                                                                                    | Example         |
|---------|------------------------------------|----------------------------------------------------------------------------------------------------|-----------------|
| HL      | <b>Home Limit Action</b>           | This command is used to set the action that<br>occurs when the limit switch is activated. If HL<br>is set to 0, the motor will continue to run after<br>switch activation but will send an "h" message<br>signifying home switch was triggered. If HL is<br>set to 1, the motor will stop immediately after<br>switch activation. | $HL$ 1          |
| HN      | <b>Hard Notify</b>                 | If HN is set to 1, it configures the motion<br>controller to send a serial message "h" once the<br>external limit switch is triggered.                                                                                                    | HN <sub>1</sub> |
| НP      | Define External Switch<br>Polarity | This command defines the activation edge of<br>the external switch. If HP is 0 a falling edge at<br>the external limit switch is valid. If HP is 1 a<br>rising edge occurs actions due to HL, HN and<br>HA-commands.                                                                                                    | HP <sub>0</sub> |
| НS      | <b>External Switch Status</b>      | This command returns the state of the limit<br>switch. If the limit switch was active and an HS<br>request is sent, the controller will return a 1. If<br>the limit switch was not active since a HL, HN<br>or HA-command was sent an HS request will<br>return a 0 to the host.                                                  | <b>HS</b>       |

## <span id="page-19-0"></span>**Commands That Return Data**

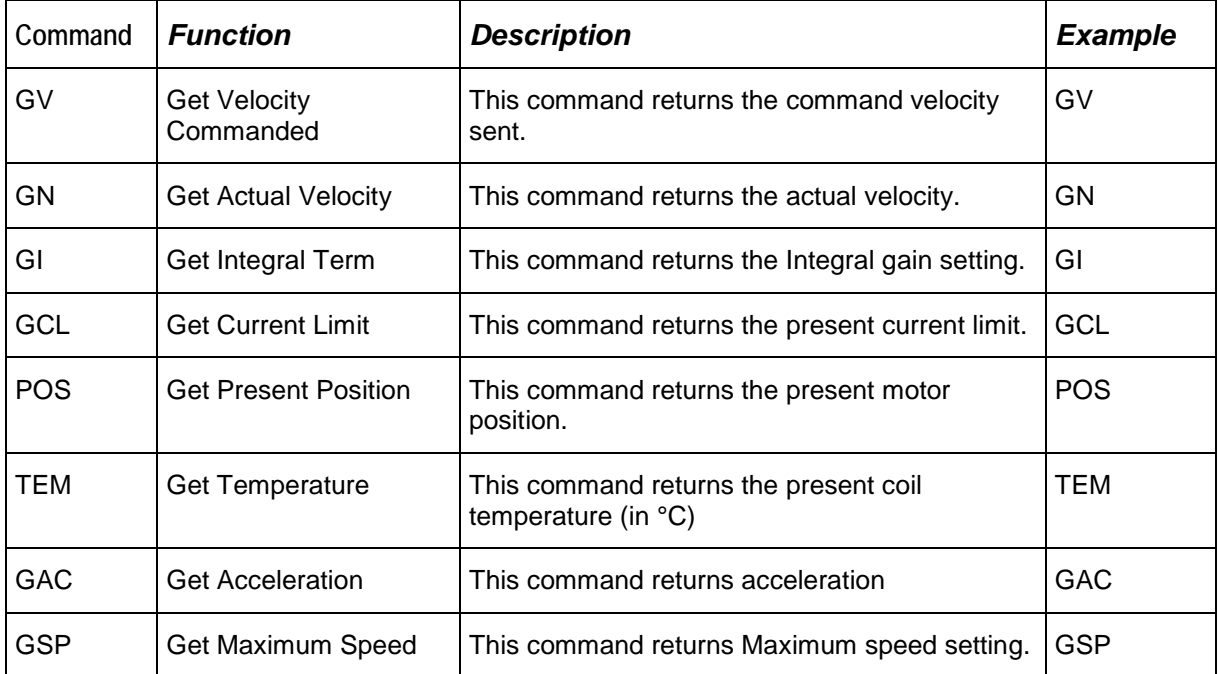

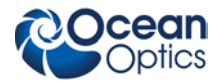

**A: ASCII Commands**

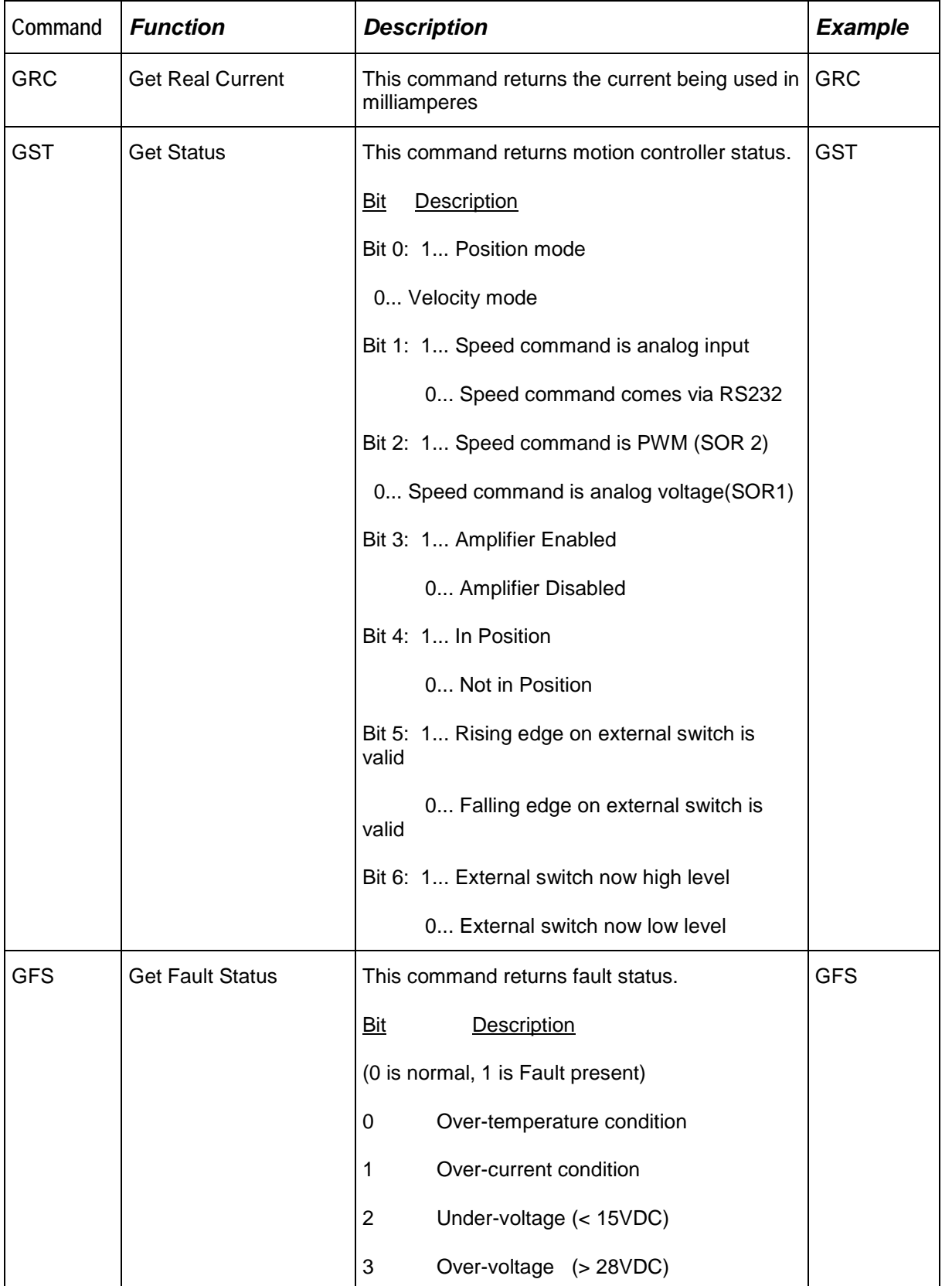

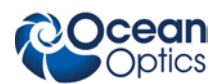

#### **A: ASCII Commands**

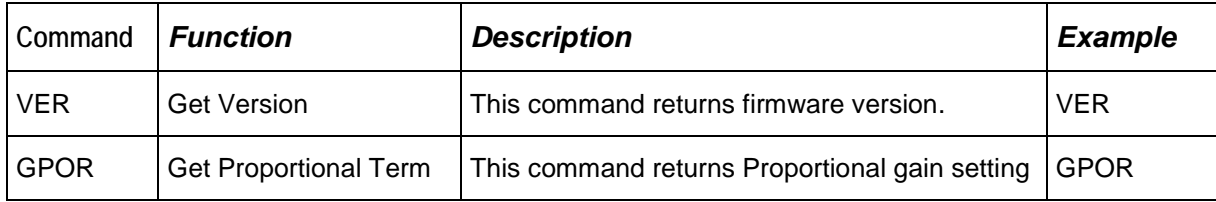

# **Appendix B**

# <span id="page-22-0"></span>**HL-2000-HP-232 Specifications**

This section provides information on the operating environment, physical controls, and dimensions of the HL-2000-HP-232. It also provides a parts list.

## <span id="page-22-1"></span>**Specifications**

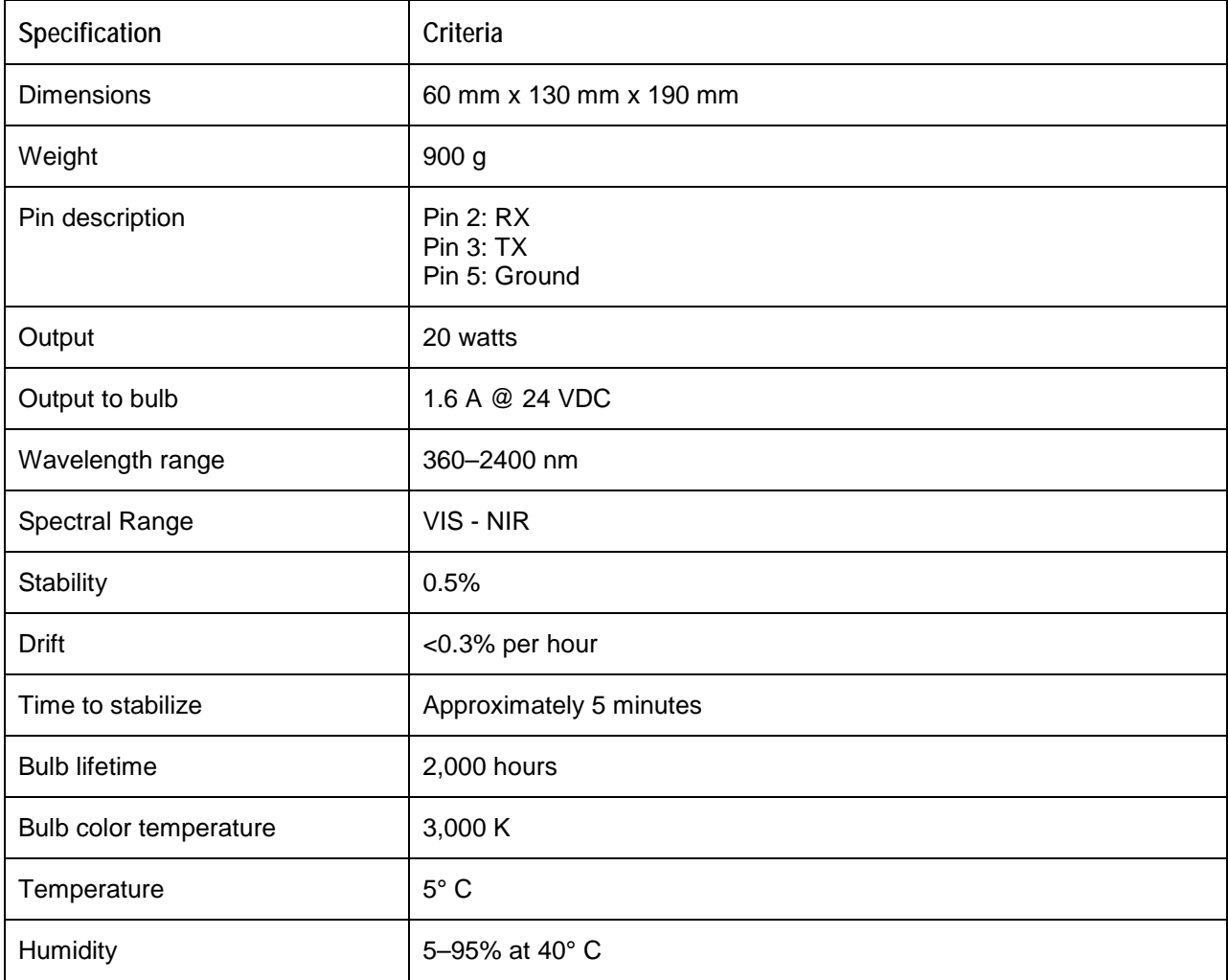

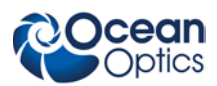

**B: HL-2000-HP-232 Specifications**

# <span id="page-23-0"></span>**Parts List**

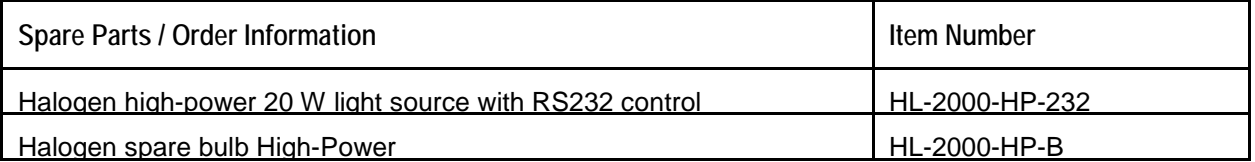

# **Index**

### **O**

optical power optimizing output, 5

#### **P**

package contents, 2 parts list, 16 product-related documentation, iii

### **S**

setup, 1 setup procedure, 2 shutter diagram, 6 specifications, 15

### **U**

unpacking procedure, 1 upgrades, iii

### **W**

warranty, A what's new, iii

<span id="page-24-0"></span>ASCII commands, 9

#### **B**

bulb replacement, 7

### **C**

**A**

commands configuration-related, 10 data-returning, 12 external switch limit configuration, 11 motion-related, 9

### **D**

document audience, iii purpose, iii summary, iii **Index**

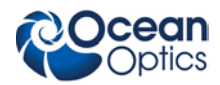